**APPNOTE**

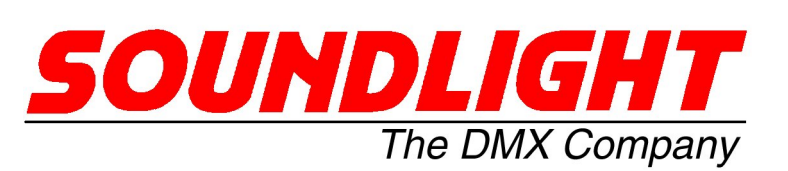

2101A-A

## **AN 2101-01 How to set output blocks of same data**

If you want to route a DMX data slot to multiple DMX output slots (e.g. DMX Input slot 1 to output slots 1,2,3 and 4 and DMX Input slot 2 to output slots 5,6,7, and 8 pls configure the unit as follows:

- 1. Connect the RDM programmer to DMX IN (can be removed after programming)
- 2. Connect the DMX control desk to DMX CTL input
- 3. Connect the output to DMX OUT

We will use the control input as DMX signal input. This is scaling the main input, which has no DMX signal. To make it scaleable, we must artificvially set

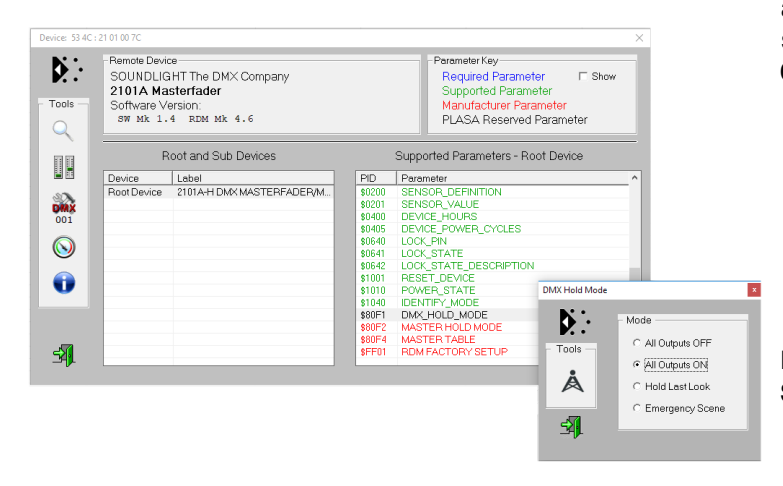

all DMX data to "full". To do so, set the DMX HOLD mode to "all Outputs ON".

Fig.1 Setting DMX HOLD on main Input

In order to shut off all outputs reliably when no DMX desk is connected, or when it is unplugged, set the Control Input Hold (MASTER HOLD MODE) to "All off", which is parameter "00".

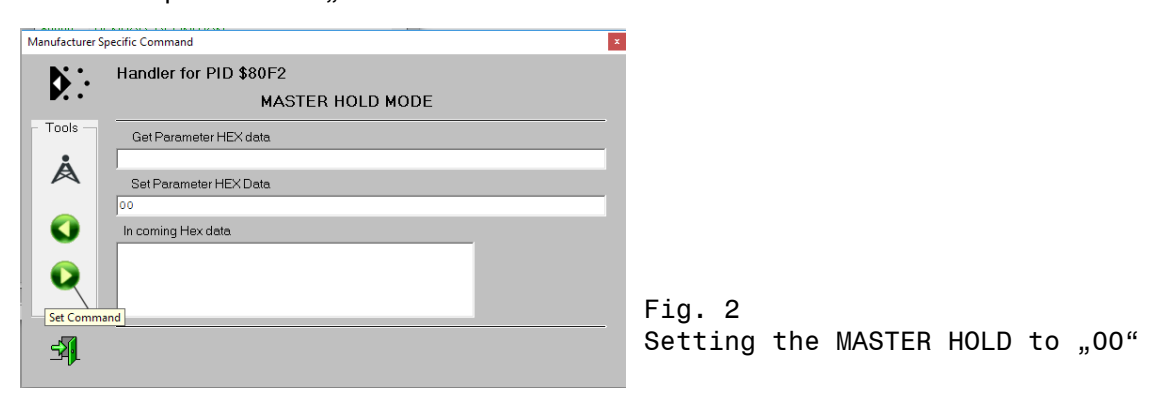

Now the DMX outputs must be assigned. This can be done using the MASTER TABLE function. By default, all DMX outpust slots are set to be controlled from DMX MASTER slot #1, thus all outputsd slots wikll respond to DMX fader 1.

We can easily remove this re-assigning all slots to control address 255:

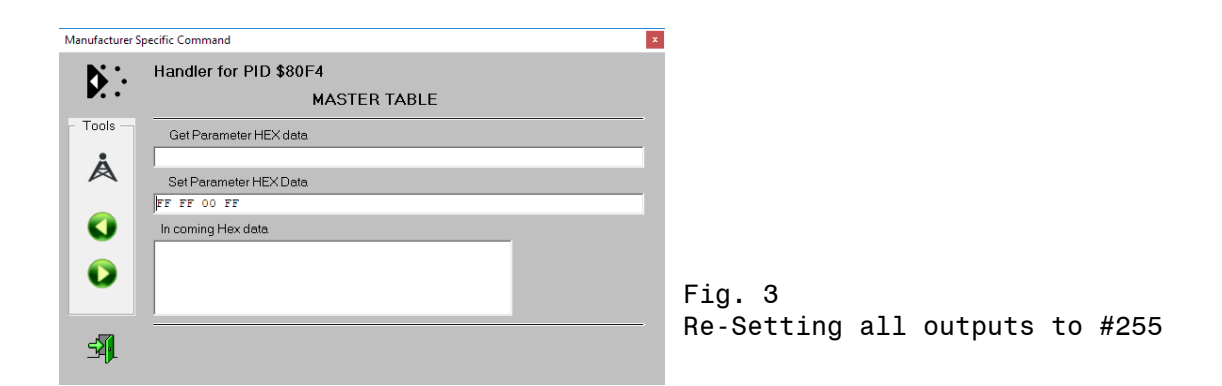

Now the individual entries can be made.

Type in the output address, then the input (source) address and then press the SET COMMAND button. Please note, that all entries must be made in *hexadecimal* format. Eventually, use a tool like the Windows Calculator to convert from decimal to hexadecimal format.

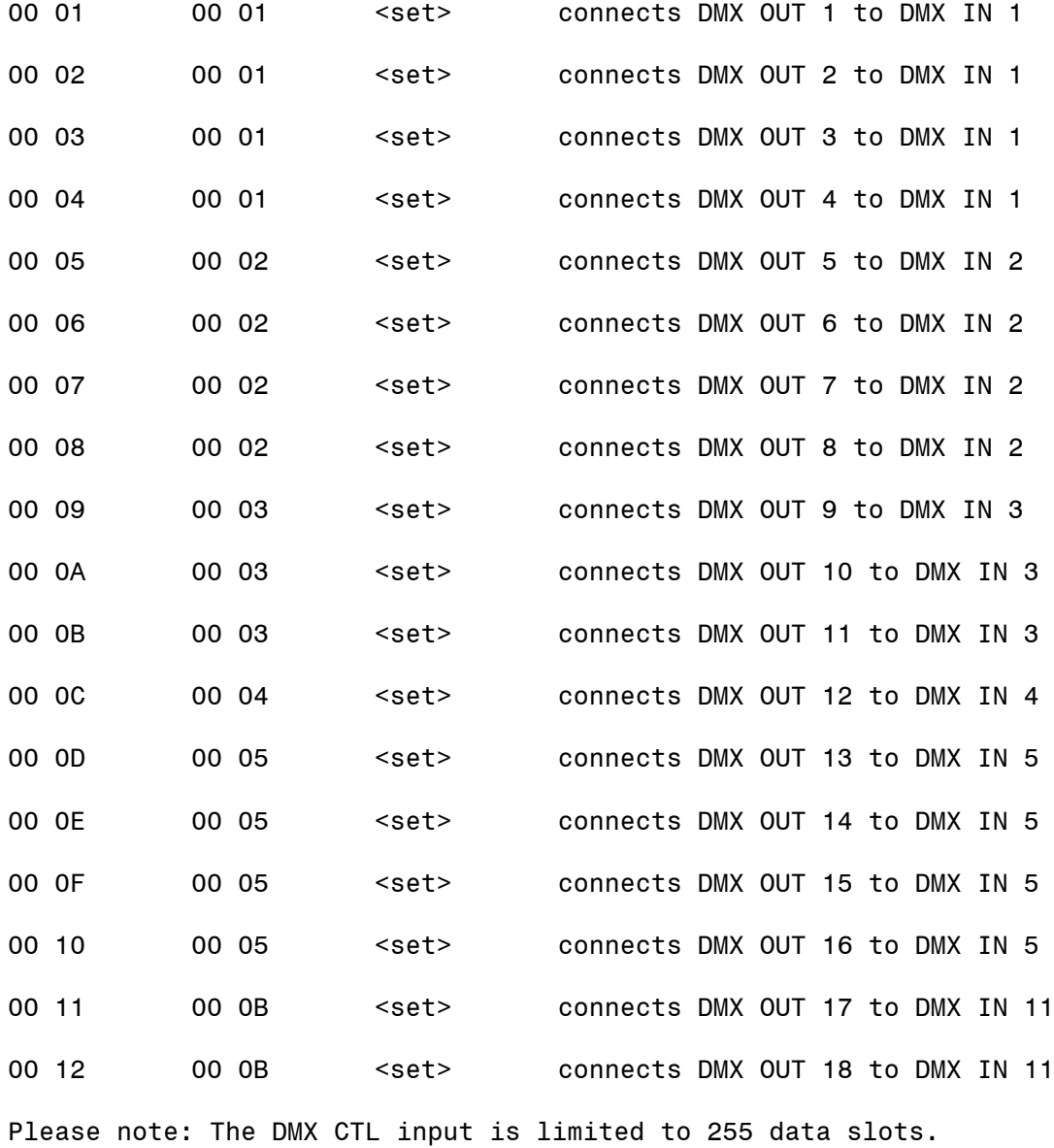

All data given are examples only to illustrate possible applications. We do not warrant the product to comply with specific require-<br>ments. All specifications are subject to change. Pls refer to the product manual and the